ROM dumping tools for TI-81

---------------------------

This is a collection of programs that may be useful when attempting to dump the ROM of a TI-81 calculator. It's not very well organized at the moment. Using these tools will require some technical skill, a lot of patience, and the willingness to crash your calculator a few times. There may even be bugs.

With that out of the way:

1. Materials Required

---------------------

1. A TI-81 graphing calculator (hopefully, any ROM version will do.)

- 2. A good set of batteries.
- 3. A digital camera capable of recording at least an hour of video. Resolution is important; frame rate, not so much. I used 640x480 at 10 fps.
- 4. A tripod.
- 5. Appropriate lighting.
- 6. A PC
- 2. Setting up the calculator

----------------------------

Enter the following as prgm1:

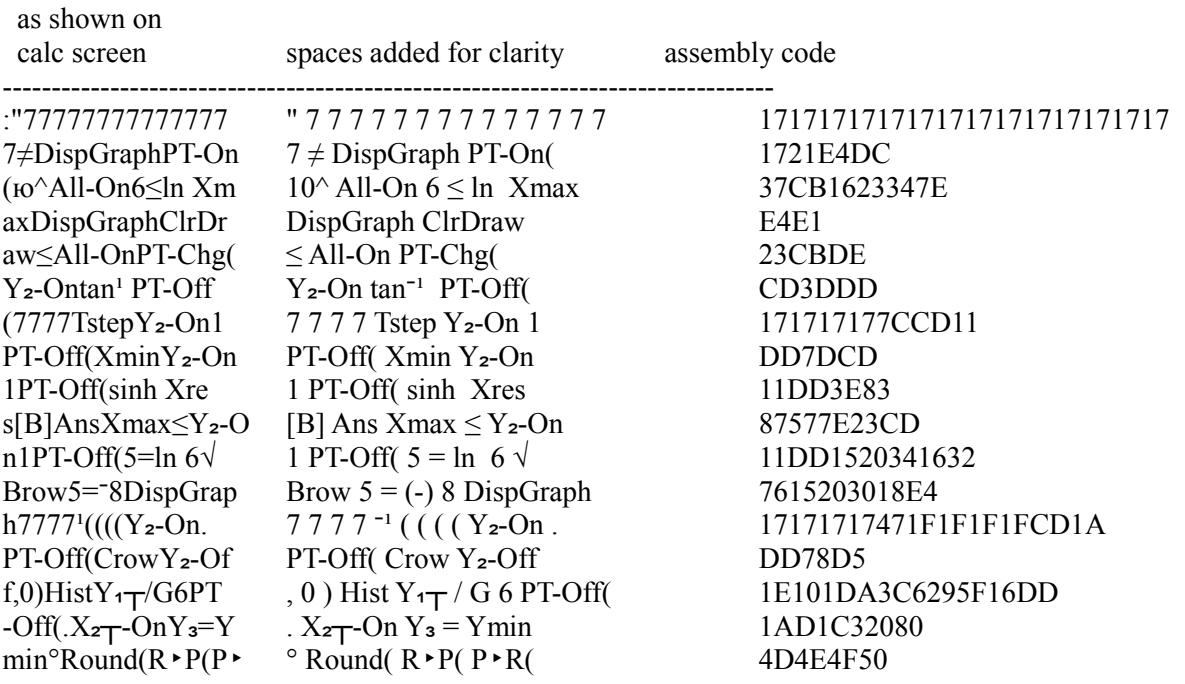

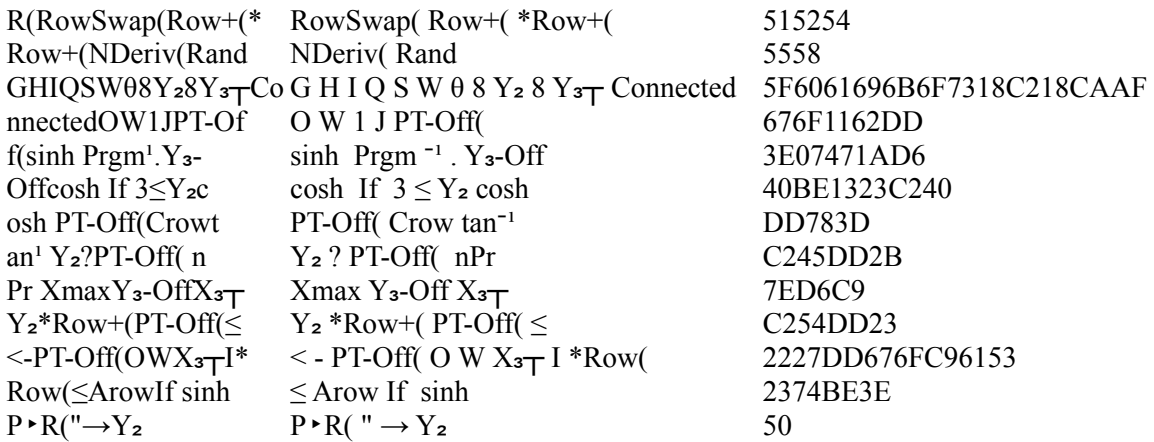

Enter the following as prgm2:

 $:X+1\rightarrow X$ :If  $X<9$ : $prgm2$  $: 0 \rightarrow X$ :Input  $X$ 

Enter the following as prgm3:

:"PT-On(PT-On(PT  $-On(PT-On(PT-On($ PT-On(PT-On(PT-O  $n(PT-On(PT-On(PT$  $-On(PT-On(PT-On($ PT-On(PT-On(PT-O  $n(PT-On(PT-On(PT$  $-On(PT-On(PT-On($ PT-On(PT-On(PT-O  $n(PT-On(PT-On(PT$  $-On(PT-On(PT-On($ PT-On(PT-On(PT-O  $n(PT-On(PT-On(PT$  $-On(PT-On(PT-On($ PT-On(PT-On(PT-O  $n(PT-On(PT-On(PT$  $-On(PT-On(PT-On($ PT-On(PT-On(PT-O  $n(PT-On(PT-On(++)$ +++++++++++++++  $++++++++++++" {\longrightarrow} Y_4$ 

Go to the  $Y$ = screen. Clear ALL equations (including the parametric ones.) Enter the following as  $Y_1$ :

: $Y_1 = (-1)^\lambda \pi$ 

Execute the following:

Prgm1 Prgm3  $0 \rightarrow \{x\}(1)$  $\pi \rightarrow \{y\}(1)$  $1 \rightarrow \{x\}(2)$  $1 \rightarrow \{y\}(2)$ LinReg

(the last part is just used to store a nice long expression in RegEQ.)

Go back to the  $Y =$  screen and scroll down to  $Y_3$ . Type RegEQ over and over until it won't let you type anything more.

3. Running the ROM dumper

-------------------------

3a. Turn the calculator off and back on.

3b. Do the following FIVE times:

- Run prgm2.
- $-$  At the prompt, type  $Y_1$ .
- An error message will be displayed. Press Enter to "Goto Error."
- Press 2nd, CLEAR to exit the Y= screen.

3c. Run prgm3.

If you typed everything correctly, the calculator will start printing out the contents of ROM. If you typed anything wrong, it will most likely either crash or do nothing. (If it does nothing, then immediately turn the calculator off and back on. Then clear the equations and start over.)

The ROM contents are printed in hexadecimal, but not using normal digits. The "digits" are as follows:

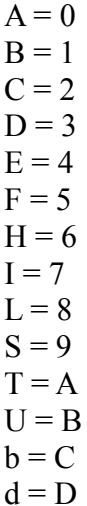

 $h = E$  $n = F$ 

When you're done, press ON to exit the ROM dumper and turn the calculator off.

4. Recording the screen contents

--------------------------------

To get a good ROM dump, you'll need to record the screen output very precisely. Use a tripod, and put both the camera and calculator somewhere where you're not likely to bump them by accident. Make sure the screen is well lit, and position the camera so that there is no glare, and the entire screen is (mostly) in focus.

Start recording before you run prgm3, and continue recording until you've gotten well past the point you want to stop (e.g., "LAAA".)